# **ATOM Software Video Library**

# **Getting Started**

If you're new to ATOM Software, these videos provide details on how to upload your client files, and give you the basics to help get you started using ATOM Software.

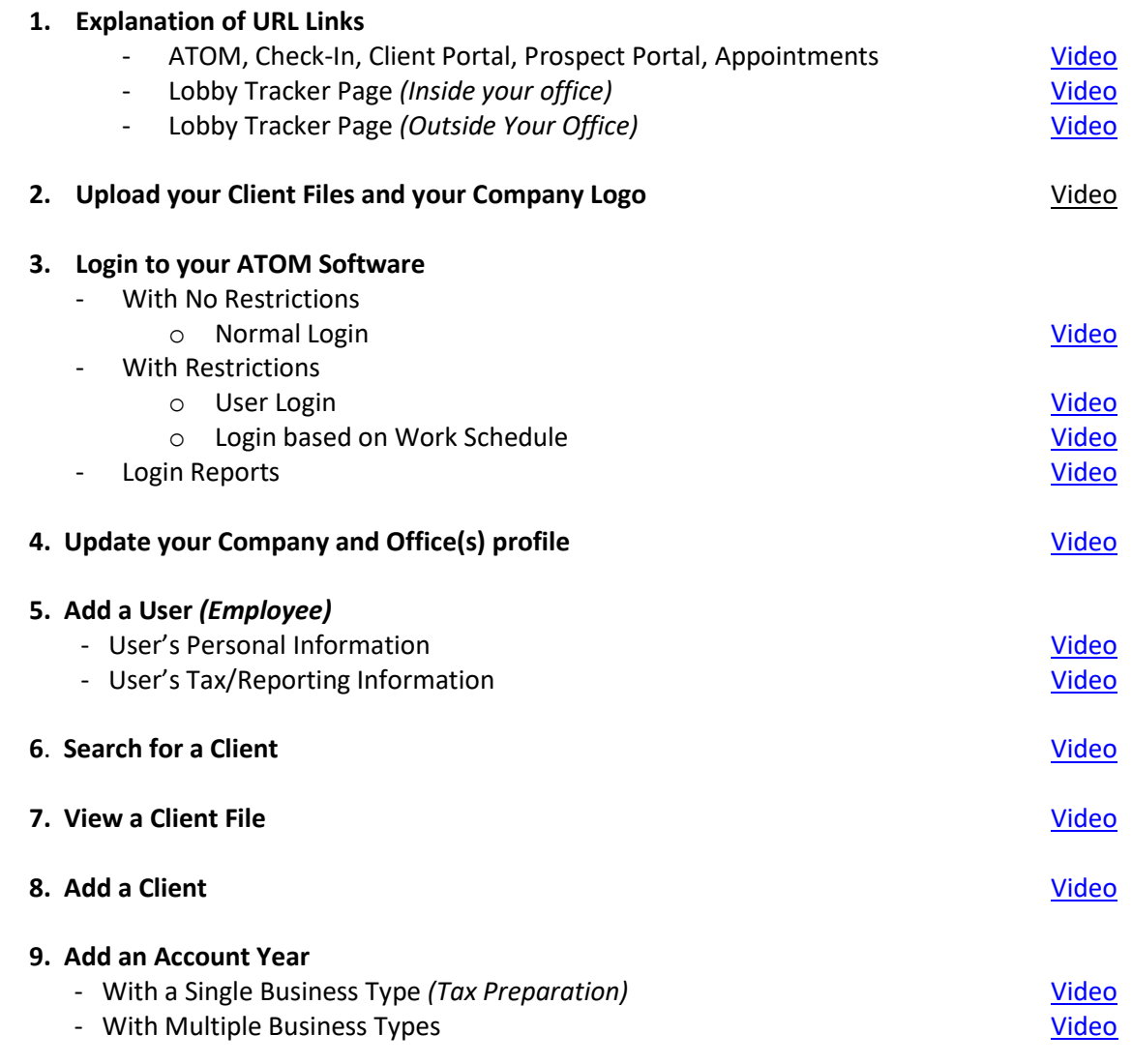

## **Admin Setup**

These videos walk you through the set-up process for all 34 ADMIN pages. Many ADMIN pages have already been preset and there is nothing more needed unless you need to customize to meet your office needs. For your convenience, we placed each video on its appropriate ADMIN page inside the software.

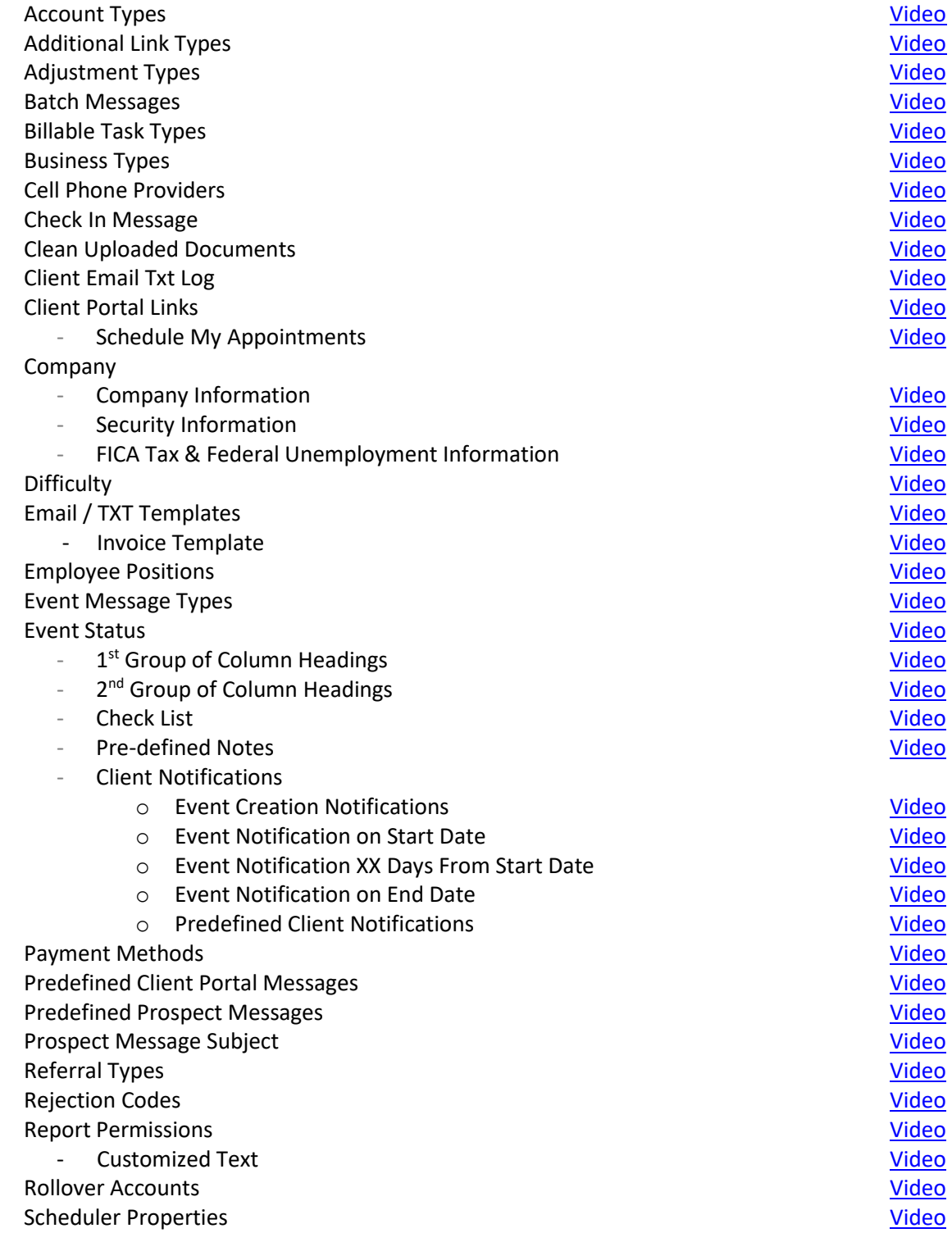

# **Admin Setup (Continued)**

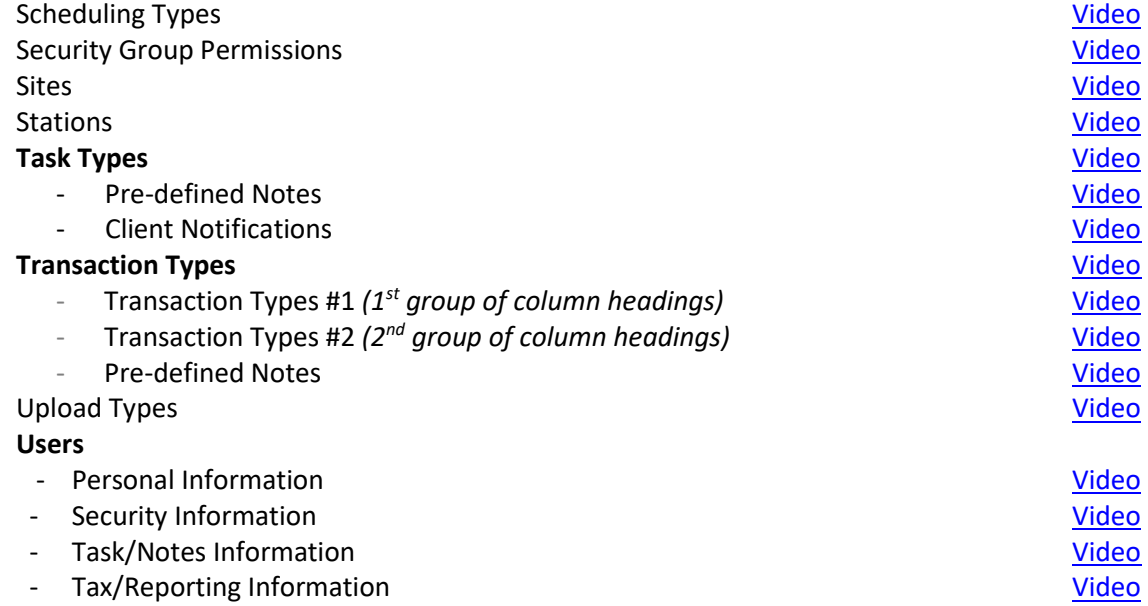

## **ATOM Workflow**

These videos provide a general overview of how ATOM Software can work in your tax and/or bookkeeping office.

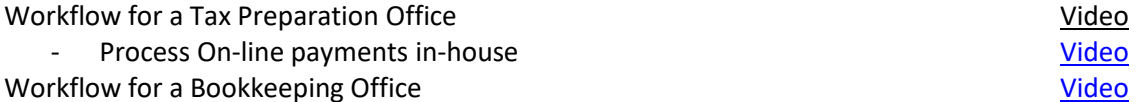

## **How to Create a Workflow**

ATOM comes with several workflows already preset in the software (i.e. Tax Preparation, Bookkeeping, etc.). However, it you'd like to customized these existing workflows, or create NEW workflows, watch the following eight videos.

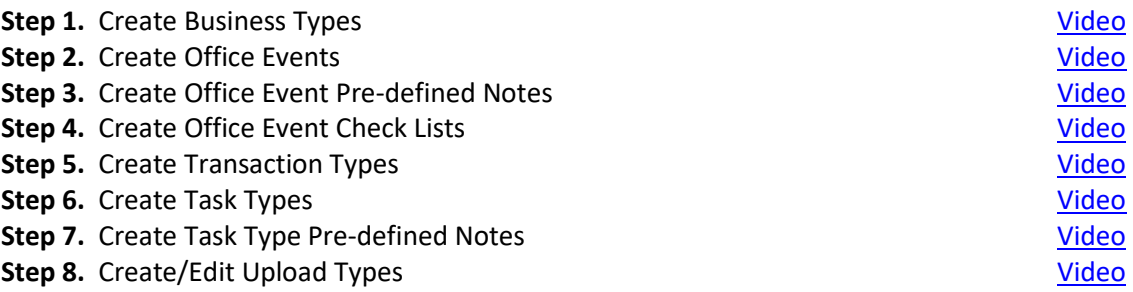

## **How to Create Workflow (Bookkeeping)**

These videos demonstrate how to set-up and use ATOM's Office Events to track and organize your Bookkeeping tasks.

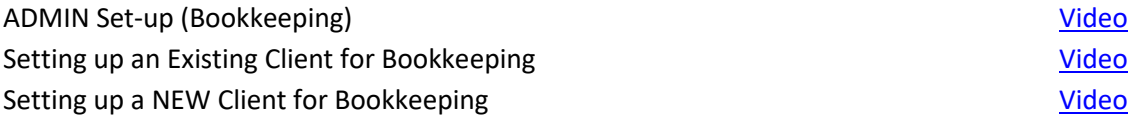

## **Billing Your Clients**

There are four different reports you can use for billing purposes depending on your needs.

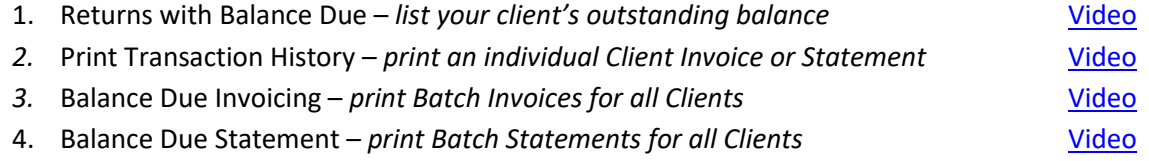

## **Client Portal**

These videos explain how your clients can use the Client Portal *(Client View)* and how your employees can manage the Client Portal *(User View)* from within ATOM Software.

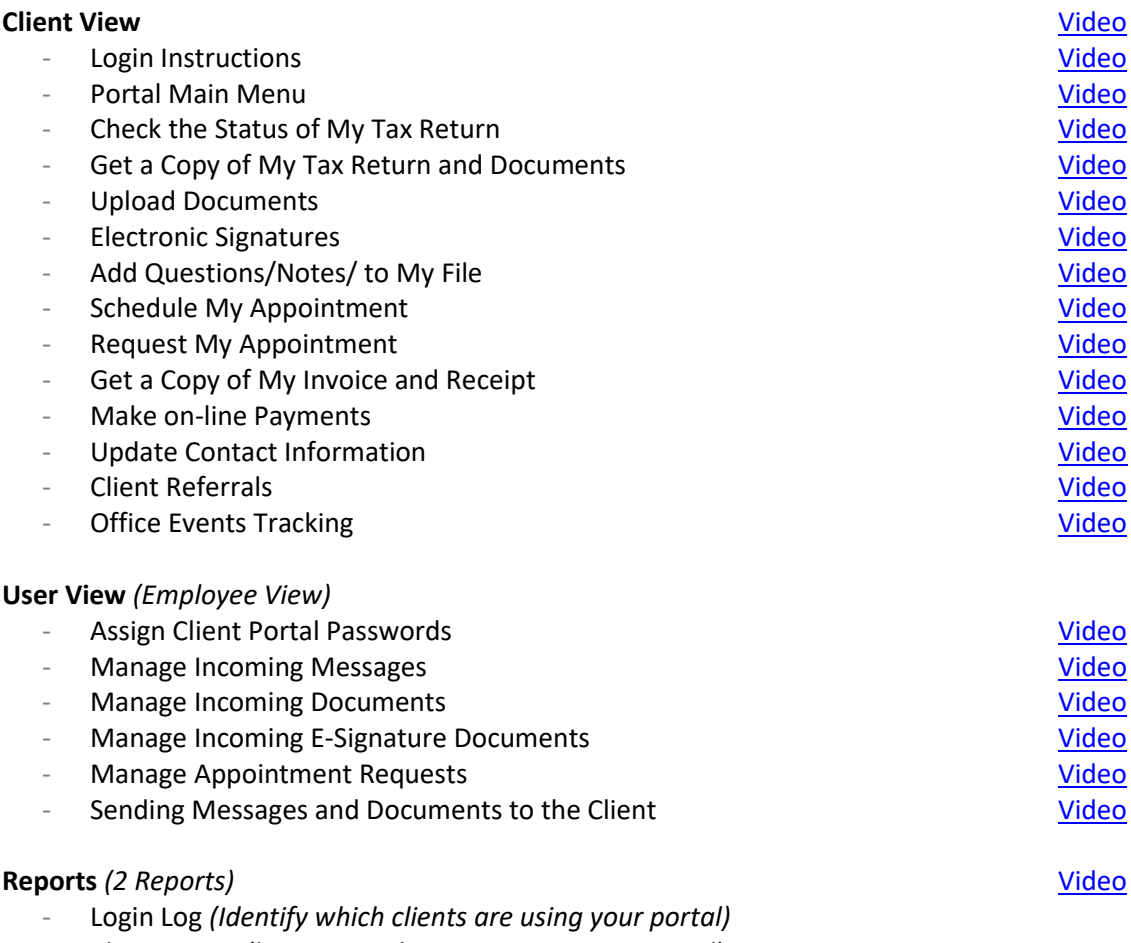

- Client Count *(how many clients are using your portal)*

## **Document Management**

Get organized by storing all your paper files in ATOM. Whether it is client records, employee records, or company records, ATOM has a place so you'll never spend more than 15 seconds finding them again.

#### **Permanent Documents**

Documents that **ARE NOT** year specific; such as driver's license or social security cards [Video](https://youtu.be/1pUDVmByCOo)

#### **Account Documents**

Documents that **ARE** year specific; such as Tax Returns, W-2s, 1099s, etc.

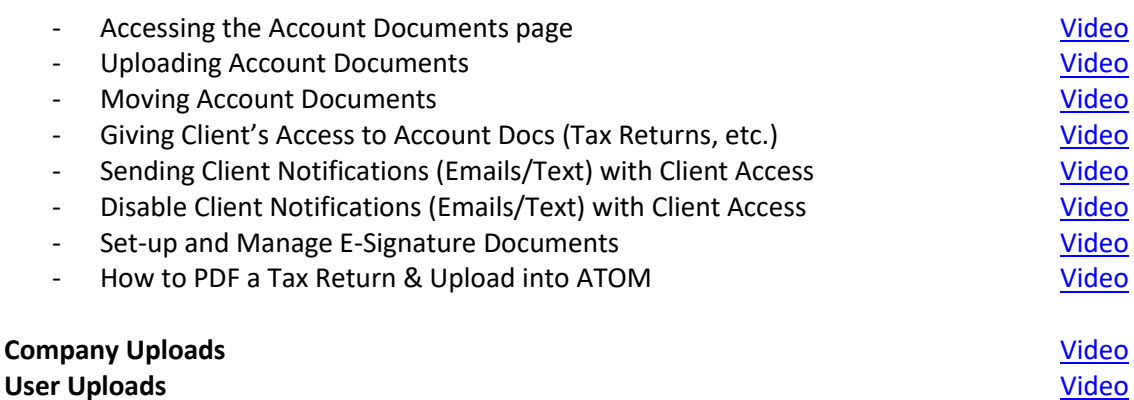

### **Home Page Overview**

The Home Page provides a quick snapshot of your office as a whole using the Office Events, User Overview and Office Overview.

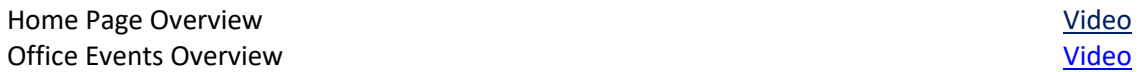

### **Lobby Management**

If you have a busy Lobby than ATOM's Lobby Management features are the answer. From Self Check-In to tracking Lobby wait time outside the office, ATOM will make your client's Lobby experience painless and streamlined.

#### **Check-In Process**

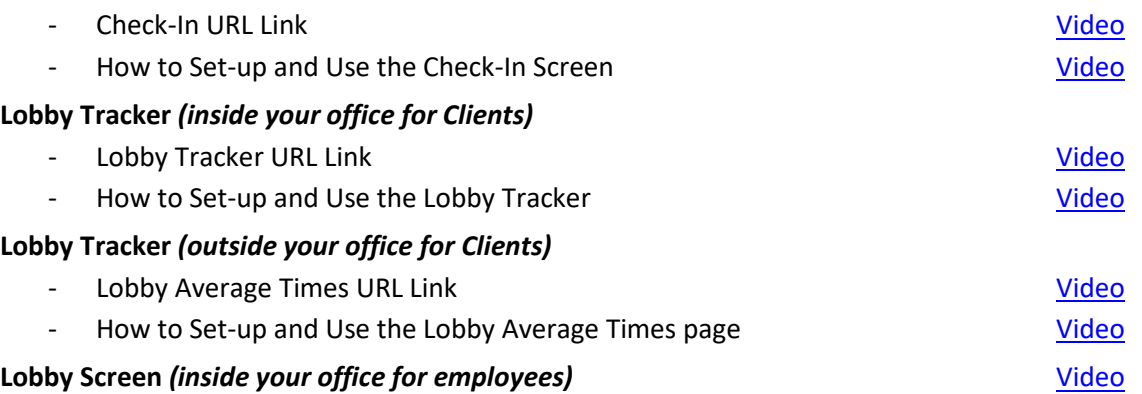

## **Office Overview**

The Office Overview is where Portal Messages and Prospect Messages are managed. Please refer to the Office Portal and Prospect Portal sections below for video training. Watch the video on Web Service Data Import to understand how to import your EF Data from Drake and Crosslink.

Office Portal Messages **See Client Portal Videos** See Client Portal Videos Office Prospect Messages **See Prospect Messages** See Prosp Portal Videos Drake / Crosslink Web Service Electronic Filing Data Import [Video](https://www.youtube.com/watch?v=qgT2_IBvzEo)

## **Prospect Portal**

Managing prospect leads has always been a problem so we developed the Prospect Portal to streamline the process. Now all prospect leads will be funneled straight into ATOM so tracking and managing these leads will be quick and easy. These videos explain how your potential clients (prospects) will use ATOM's "Landing Page" to ask questions, request appointments, and schedule appointments. The videos also demonstrate how your employees can manage the Prospect Portal from within ATOM Software.

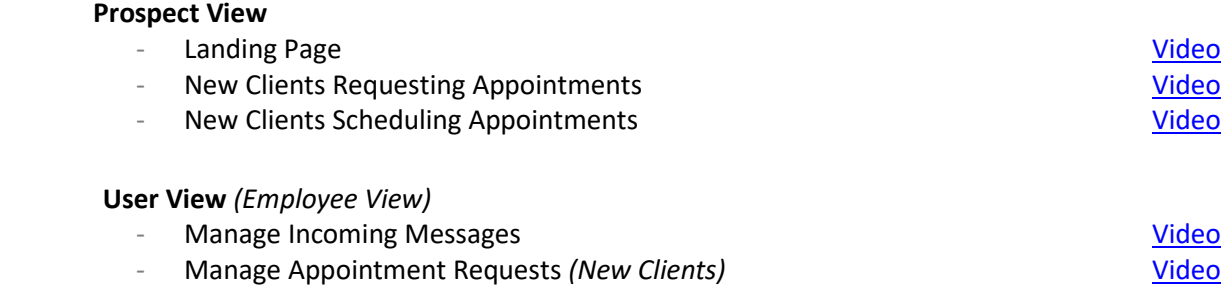

## **Punch Clock**

ATOM's Punch Clock will help you better track your employee hours and Client billable hours.

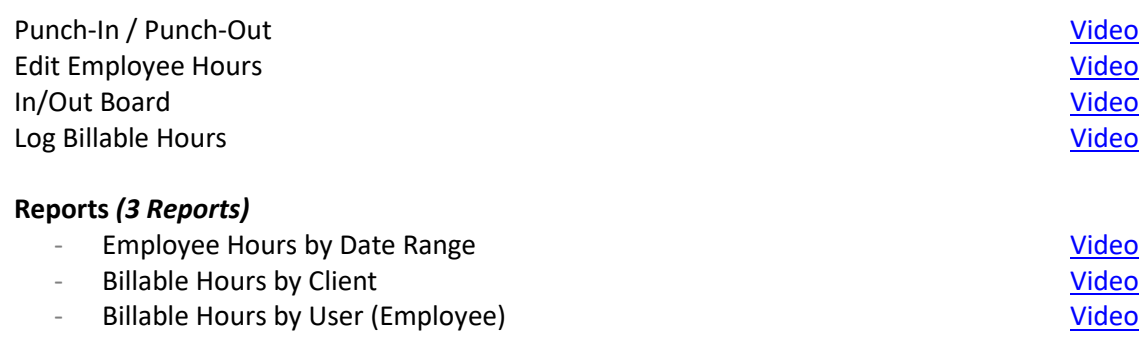

## **Recording Billable Hours (3 Different Ways)**

You can record Billable Hours three different ways depending on your needs. You can use the Punch Clock (as we demonstrated above), Office Events, and Transaction Types. Pick the method that is right for you.

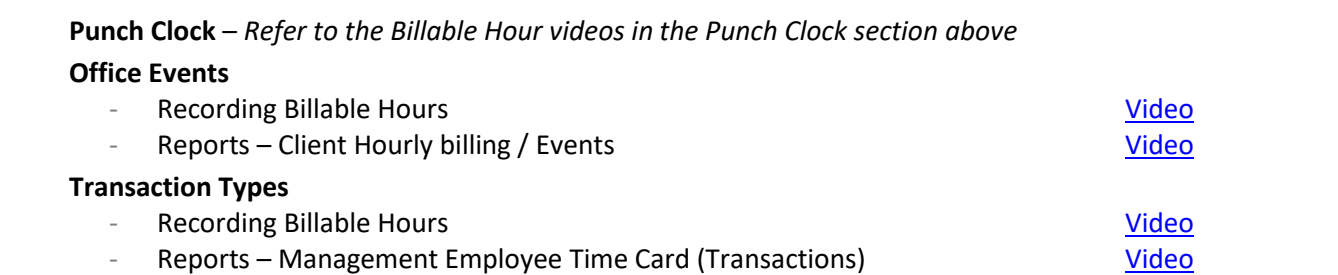

## **Refer-A-Friend Processing** *(4 Steps)*

Tracking and mailing referral payments is a four step process. Be sure to complete the steps in order otherwise you will find yourself doing more work than is needed.

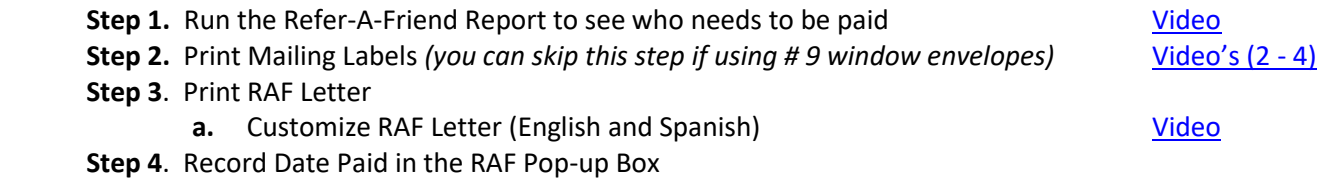

## **Scheduling** *(3 Steps)*

Scheduling client appointments is a 3 Step process if you need to track employee availability and employee work schedules. If tracking these schedules is not critical to your office you can skip steps 1 and 2; however, you need to watch video 1 to see how to disable these schedules.

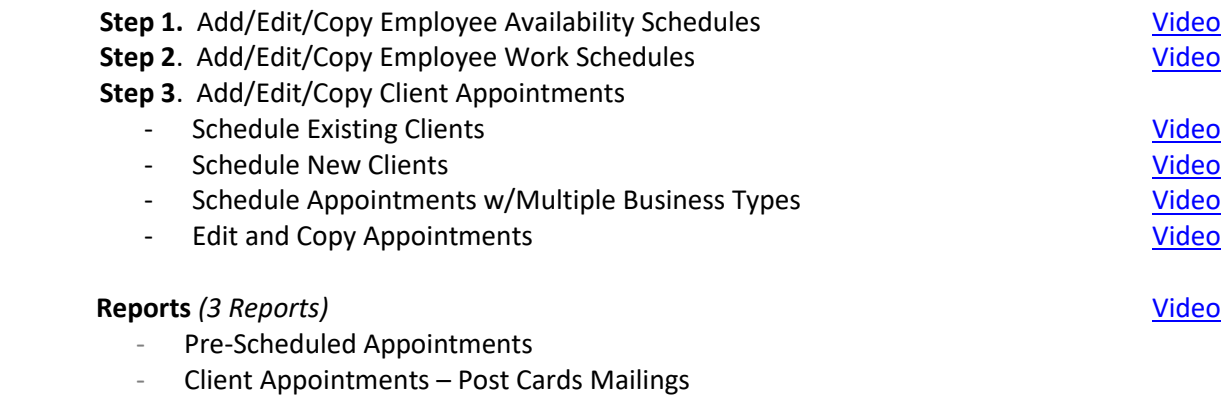

Clients Visiting your office by the Hour

## **Twilio Set-up**

Send SMS Text messaging alerts to your clients automatically. ATOM has integrated with Twilio to offer text messaging through ATOM. If you are interested you will need to set up an account with Twilio. The following videos will walk you through the set-up process.

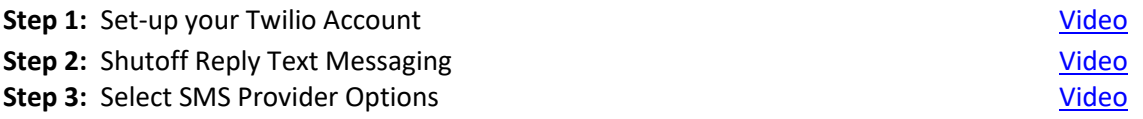

## **User Overview**

The User Overview is where the User (employee) manages their assigned tasks, internal messages, client appointments, and work schedules.

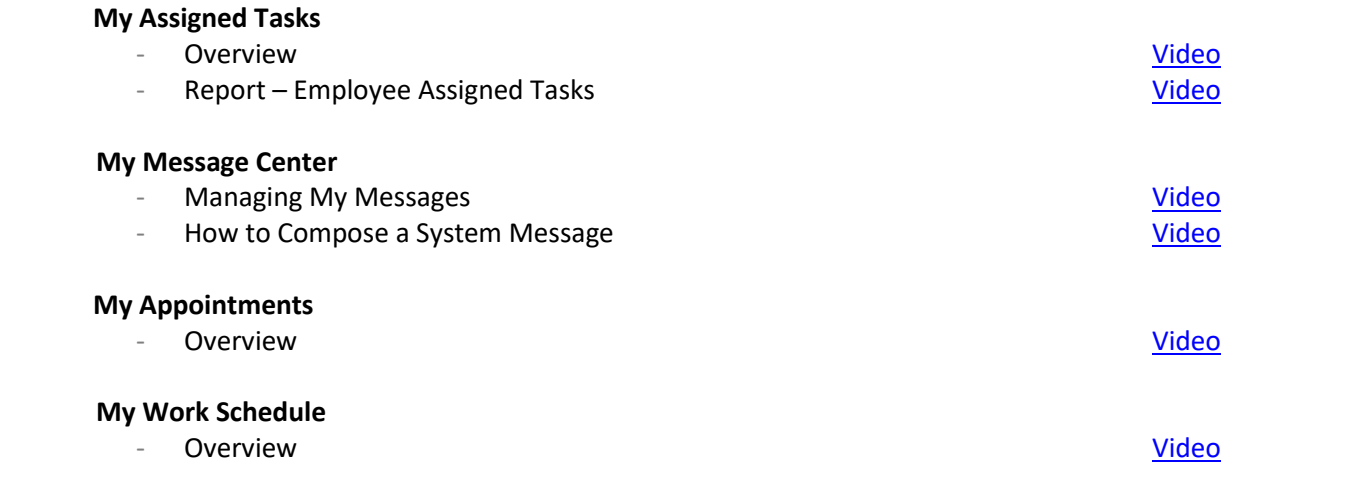

## **How to Use ATOM for Bookkeeping for YOUR Office\***

You can use ATOM to track all your income and expenses similar to QuickBooks. And you can use ATOM to organize and store all your receipts. It doesn't contain all the "bells and whistles" of QuickBooks but it is a basic journal entry system that can be used for your office.

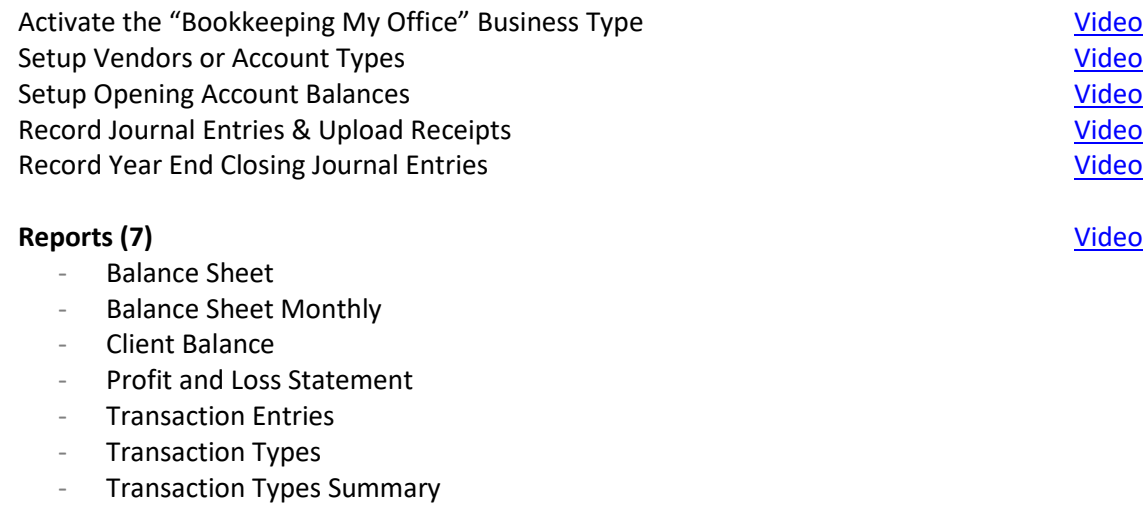

\***Not applicable to most ATOM Users. Contact ATOM Support before attempting**